2

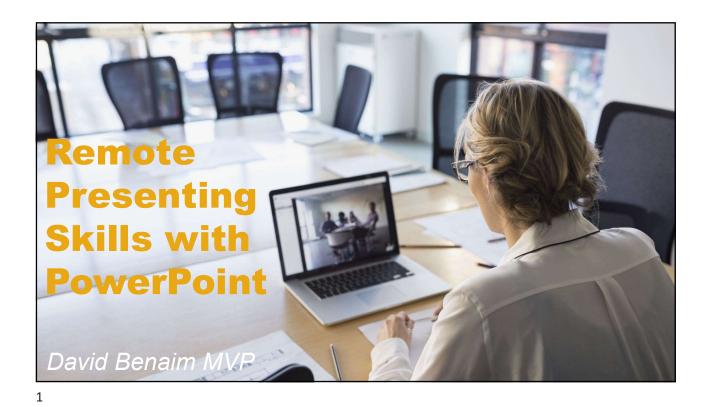

## <section-header>Second presenting1. firing<br/>Toring<br/>toring1. firing<br/>toring<br/>toring1. firing<br/>toring

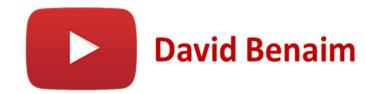

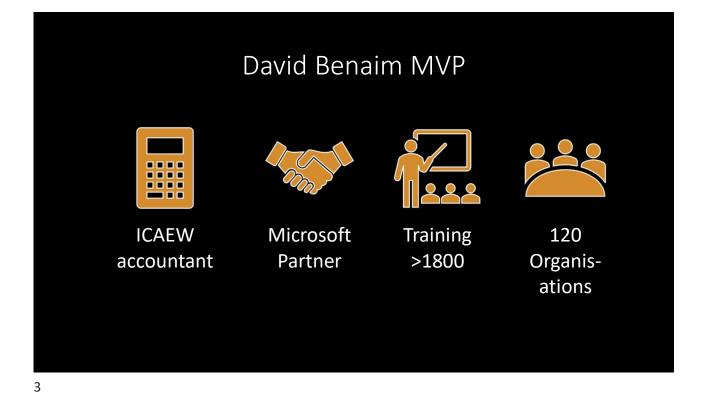

## 3 levels of image transparency

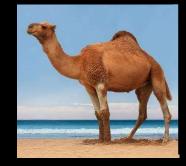

Use for full screen slides (or with border). Insert> Pictures> Stock images

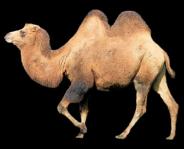

Inside slide: From Google with transparent filter

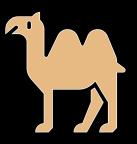

Can use many per slide, colour is changeable. Insert > Icons

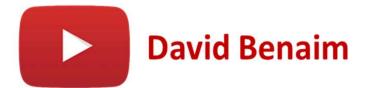

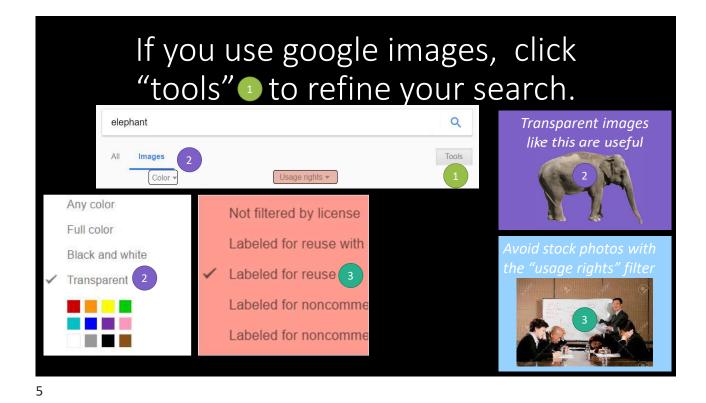

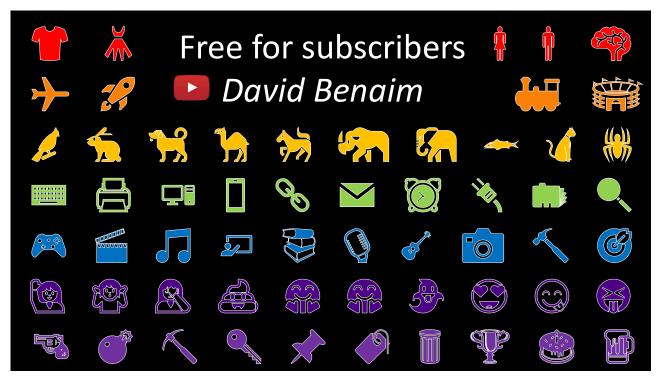

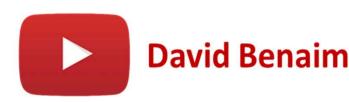

6

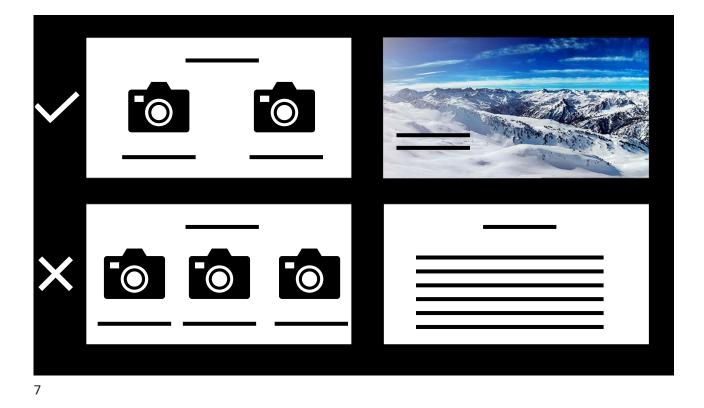

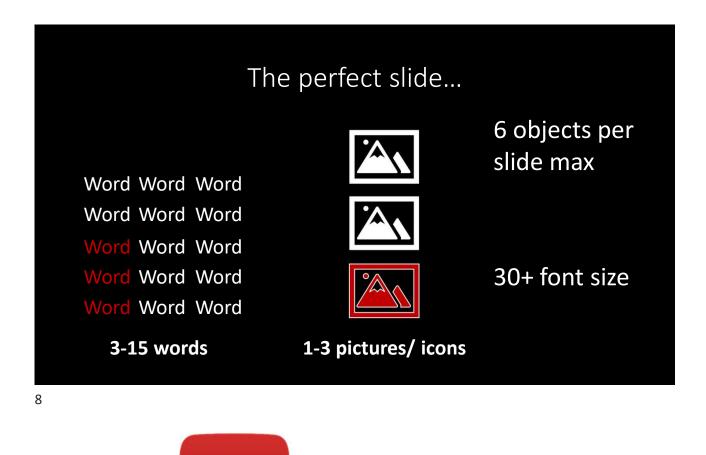

**David Benaim** 

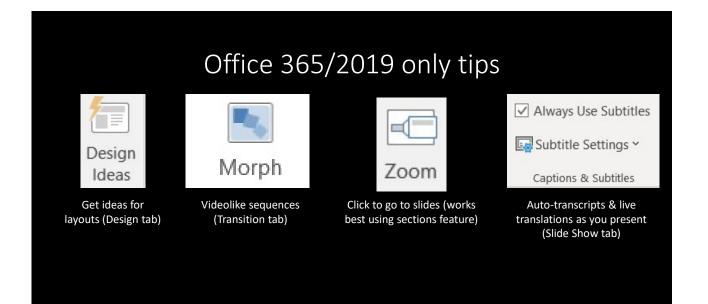

## PowerPoint Online Slideshow tab

- 1. PowerPoint Live: Live stream to mobile devices, users can translate to their own language, react to slides, feedback
- 2. Presenter coach: Get AI feedback on your talk including talk speed, reading slides, inclusive language, filler words etc. & export report after

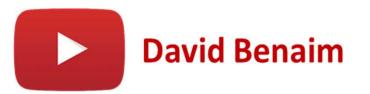

9

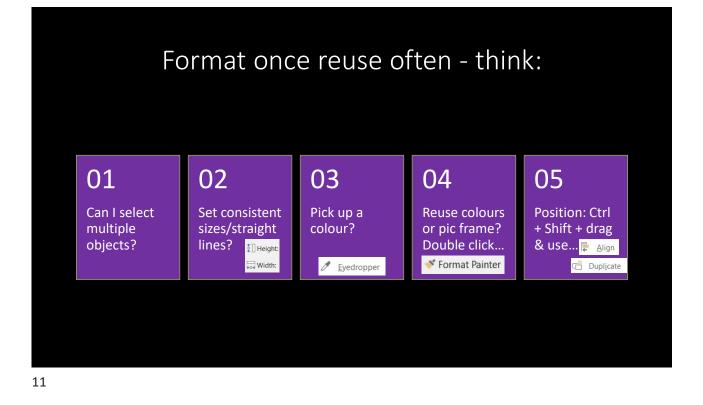

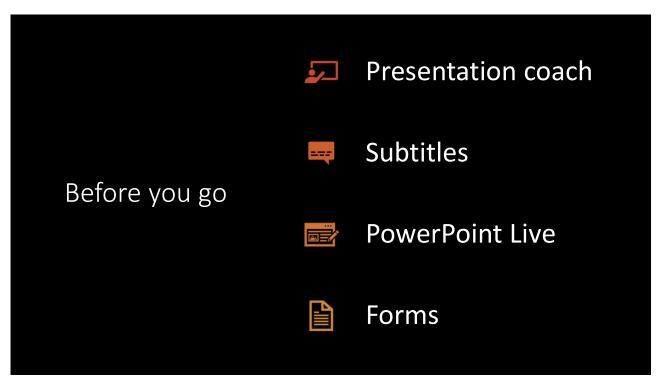

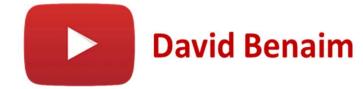

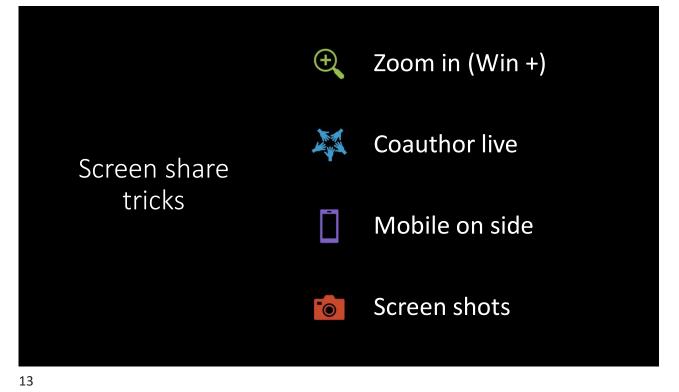

## PowerPoint features by version

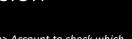

Ρ

Click File> Account to check which you have.

Type PowerPoint Online into Google and sign in with either your work or personal Microsoft accounts

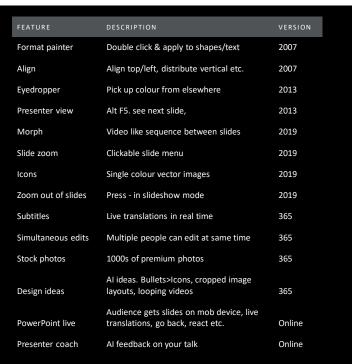

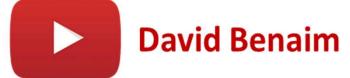